Pour editer les informations dans l'application GGM VIEW :

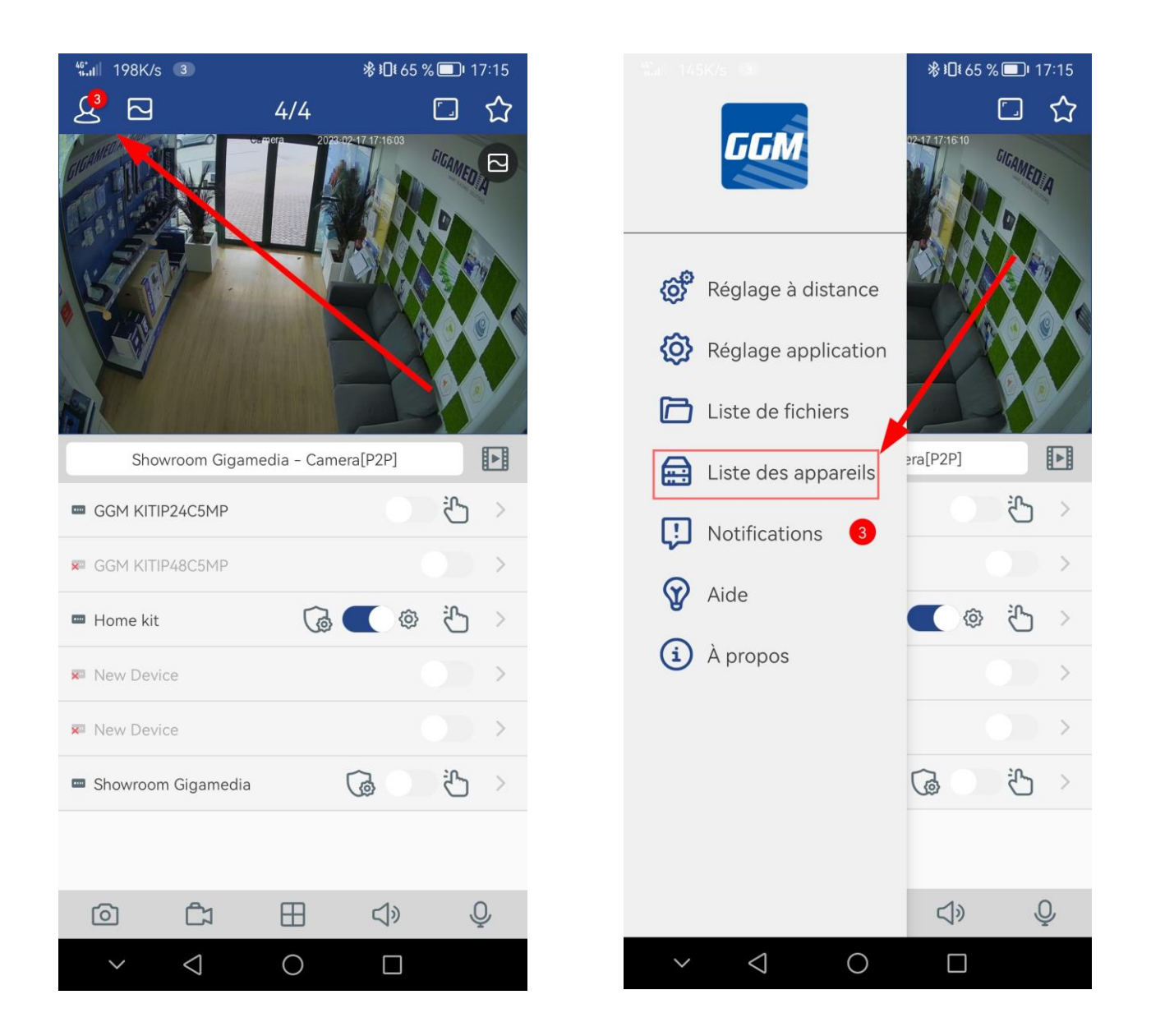

Dans liste des appareils, cliquer sur le bouton carré éditer comme ci-dessous :

Mettre à jour les information de connexion, port 80 et login admin si vous utilisez le compte admin.

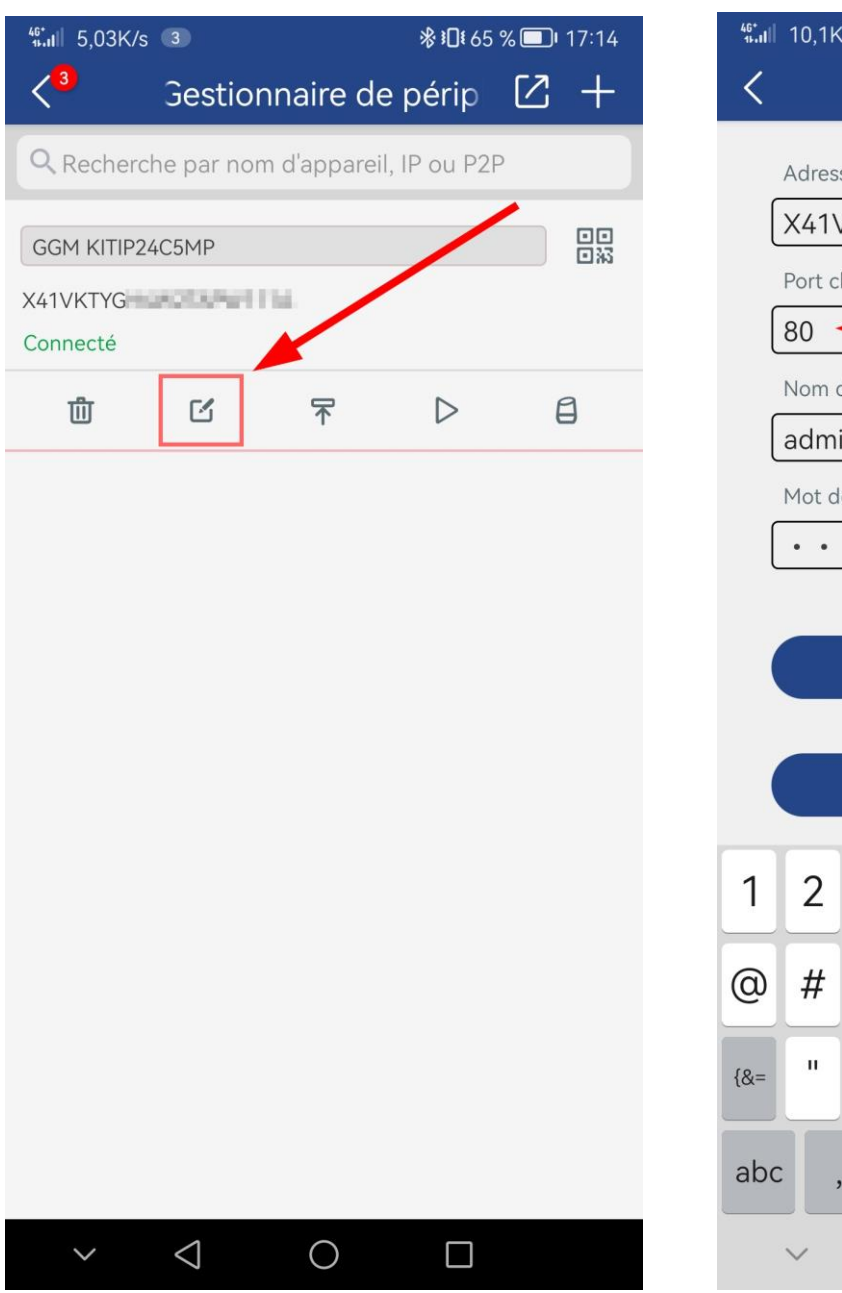

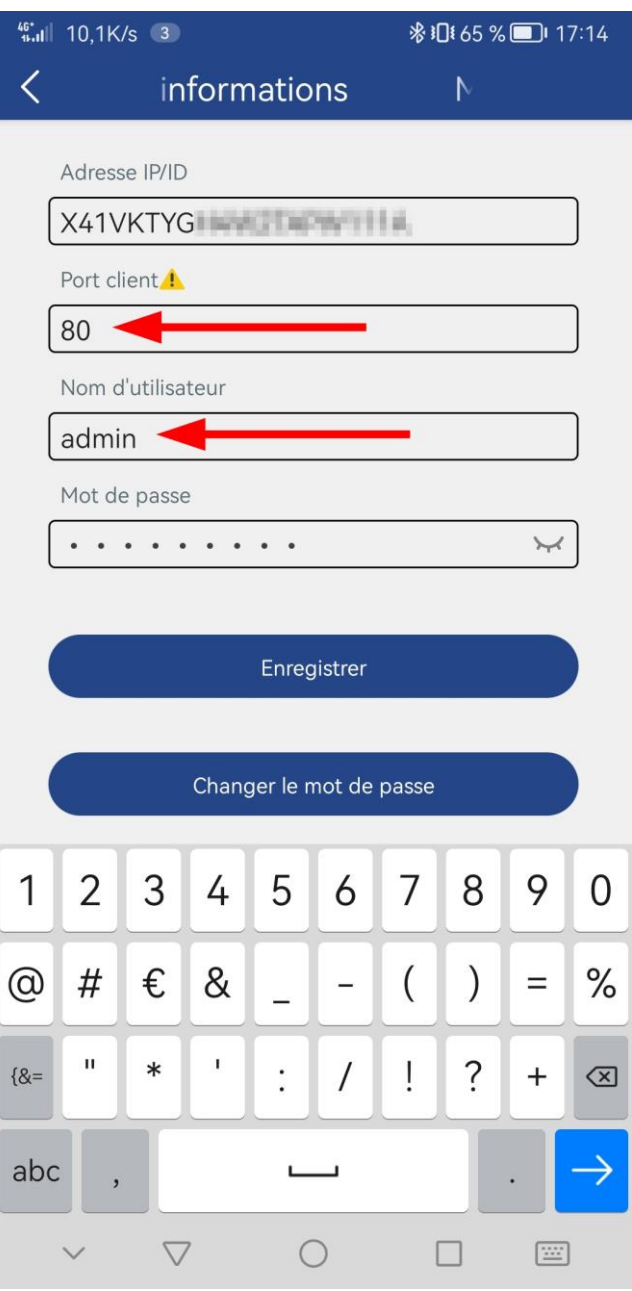